#### **1. Mblock uygulaması ne işe yarar kısaca bilgi veriniz.**

Blok tabanlı bir programlama aracıdır. Mblock , blok tabanlı yapısı sayesinde, herhangi bir programlama dilini bilmeksizin, kod bloklarını yap boz birleştirir gibi bir araya getirme ve basit oyunlar geliştirme olanağı sağlar. Özellikle 6-13 yaş arası çocuklara yönelik bir araç olan Mblock ile görerek ve sürükleyip bırakarak, robotlardan özel devre kartlarına kadar birçok şeyi programlayabilirsiniz

### **2. Mblock uygulamasının kaç versiyonu vardır?**

- Web Versiyonu , PC Versiyonu ve Mobil Versiyonu olmak üzere 3 tane versiyonu vardır.
- **3. Aşağıdaki Mblock uygulaması ekranında numaralarla belirtilen yerlerin ne işe yaradığını kısa yazınız.**

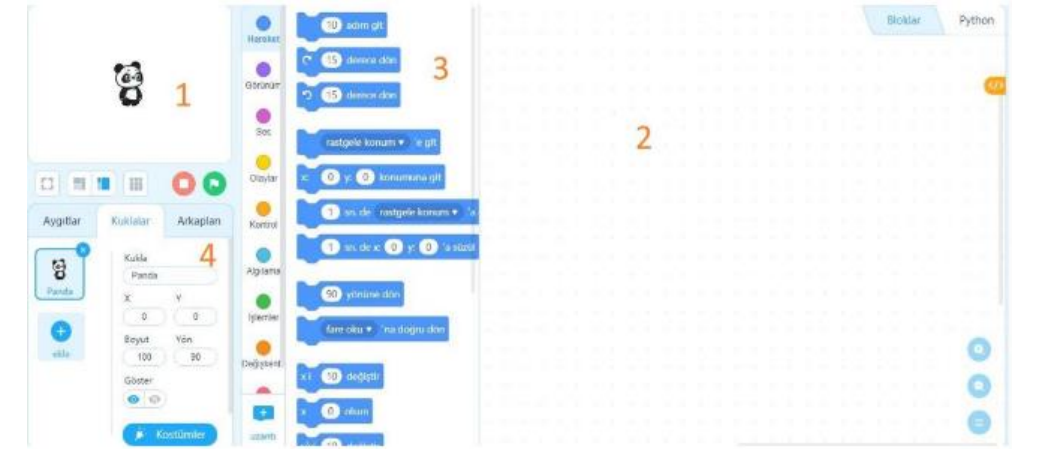

- **1 :** Sahne olarak adlandırılır. Tasarladığımız uygulamanın hareket alanıdır.
- **2 :** Kodları yazdığımız alandır
- **3 :** Kod bloklarının bulunduğu alandır.
- **4 :** Kukla,Aygıt ve Arkaplan eklendiği ve özelliklerinin değiştirildiği alandır.
- **4. Mblock uygulamasında aşağıdaki simgelerin görevini kısaca yazınız.**

**:** Kodların çalışmasını sağlar.

### **:** Kodların çalışmasını durdurur.

- **5. Mblock uygulamasında kuklaların hareket etmesi , sahne üzerinde nerede duracakları , ne kadar döneceklerine dair tüm komutların bulunduğu menü hangisidir.** Hareket Menüsü
- **6. Mblock uygulamasından Kuş kuklasına aşağıdaki komutlar eklenmiştir. Bu komutlar ile ilgili soruları cevaplayınız.**

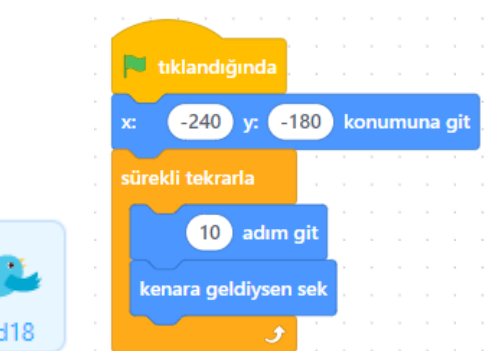

- **a. Kuşun daha hızlı hareket edebilmesi için kod bloklarındaki hangi değeri değiştirmek gerekir?**
- 10 adım git kod bloğundaki 10 sayısı yerine daha büyük bir sayı yazılırsa kuş daha hızlı hareket eder.
- **b. Yukarıdaki kod blokları çalıştırıldığında Kuş kuklası neler yapar? Kısaca açıklayınız.**

Kuş kuklası yeşil bayrağa tıklandığında x=-240 y= -180 konumunda ekrana gelir. Sürekli olarak ekranda 10 adım ilerler ve kenarlara geldiğinde geri döner.

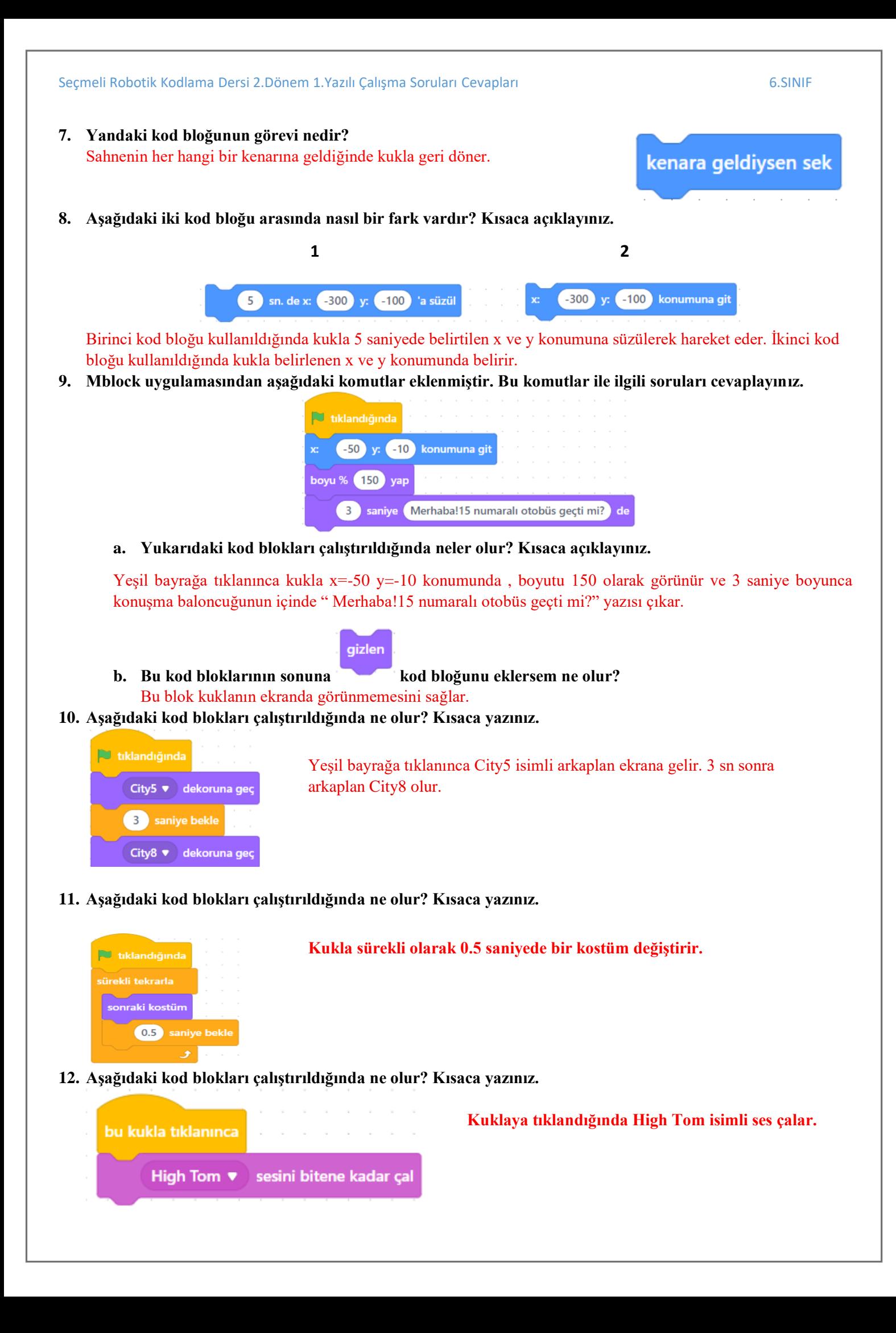

Seçmeli Robotik Kodlama Dersi 2.Dönem 1.Yazılı Çalışma Soruları Cevapları 6.SINIF **13. Aşağıdaki kod bloklarının görevlerini kısaca yazınız.** Yeşil bayrak simgesine tıklanınca bu bloğun altındaki kodlar çalışmaya başlar. d tıklandığında  $\bullet$ Bu kodun yazıldığı kuklaya tıklanınca bu bloğun altındaki kodlar çalışmaya bu kukla tıklanıncı başlar.  $\bullet$ Backdrop1 isimli arka plana geçilince bu bloğun altındaki kodlar çalışmaya başlar. **backdrop1 ▼** e geçtiğinde  $\bullet$ Klavyeden boşluk tuşuna basılınca bu bloğun altındaki kodlar çalışmaya başlar. bosluk  $\bullet$ tusu basılınca  $\bullet$ **14. Uçak kuklası yandaki kod blokları çalıştırıldığında ; klavyeden sağ ok**  sağ ok ▼ tuşu basılınca **tuşuna basıldığında sağa doğru hareket etmektedir. Bu kod bloklarından neleri değiştirirsek Uçak Kuklası sol ok tuşuna**  dönüş tarzını sağa-sola dönebilsin ♥ yap **basıldığında sola doğru hareket eder ? Sağ ok tuşuna basılınca kod bloğundan sol ok seçilmeli , 90 yönüne**  90 yönüne dön **dön kod bloğunda 90 yerine -90 yazılmalıdır.** 10 adım git **15. Aşağıdaki kod blokları çalıştırıldığında ne olur? Kısaca yazınız.** dekor Kitchen2 • e geçtiğinde Kitchen2 arkaplanına geçildiğinde ; kukla Chef2 kostümüne geçilir , kuklanın boyutu %180 olur ve kukla x=-32 , y=22 konumunda olur. Chef2 ♥ kılığına geç boyu % (180 yap

**16. Aşağıdaki iki kod bloğu arasında nasıl bir fark vardır? Kısaca açıklayınız.**

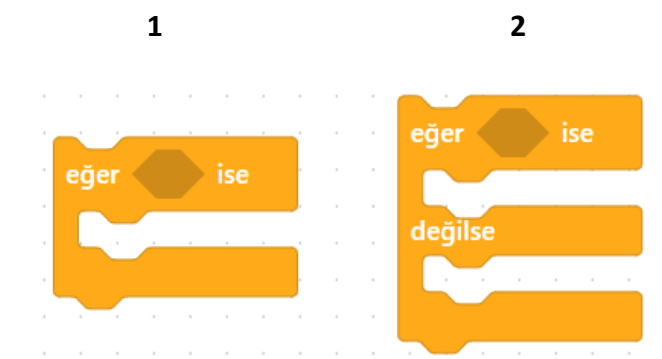

**1 numaralı kod bloğu sadece şartın sağlanması durumunda ne yapılacağını söyler. 2 numaralı kod bloğu ise hem şartın sağlanması hem de sağlanmaması durumda ne yapılacağını söyler.** 

**17. Aşağıdaki kod bloklarının görevlerini kısaca yazınız.**

-32 y: 22 konumuna git

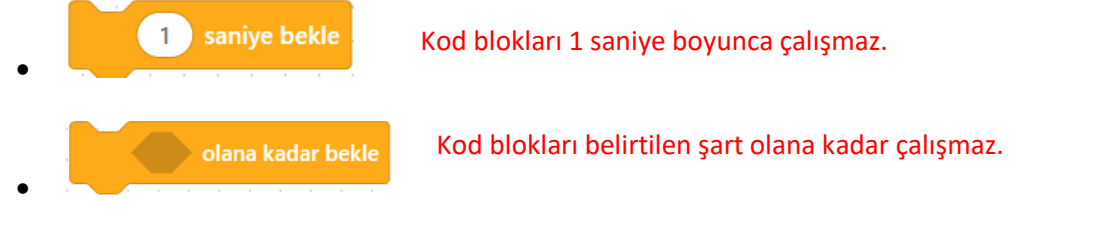

Seçmeli Robotik Kodlama Dersi 2.Dönem 1.Yazılı Çalışma Soruları Cevapları 6.SINIF sürekli tekrarla Kod bloğunun içindekiler sürekli tekrarlanır.  $\bullet$ olana kadar tekrarla Kod bloğunun içindekiler verilen şart olana kadar tekrarlanır.  $\bullet$  $10<sup>1</sup>$ defa tekrarla Kod bloğunun içindekiler 10 defa tekrarlanır.  $\bullet$ tıklandığında gizlen **18. Aşağıdaki kod blokları çalıştırıldığında ne olur? Kısaca yazınız. Yeşil bayrağa tıklanınca kukla gizlenir. Sürekli olarak 0.5 saniyede bir**  sürekli tekrarla **kendi kopyasını oluşturur.** kendim ▼ in ikizini oluştur **19. Mblock uygulamasından aşağıdaki komutlar Kar Tanesi kuklasına**  0.5 saniye bekle **eklenmiştir. Bu komutlar ile ilgili soruları cevaplayınız.**  ikiz olarak başladığımda rastgele konum ▼ l'e git **180** olsun —<br>rekli tekrarla -2 değiştir  $y$  konumu $\vert <$   $\vert$  -170 Snow<sub>2</sub> bu kopyayı sil **a. Yukarıdaki kod blokları çalıştırıldığında neler olur? Kısaca açıklayınız. Kar tanesi kuklası kendi kopyasını oluşturunca sahnenin üst tarafında rastgele bir konumda ekrana gelir. Aşağıya doğru hareket eder ve y değeri -170'den küçük olduğunda kopyasını siler.** 180 olsun **b. kod bloğu eklenmeseydi ne olur ? Kar tanesi kuklası ekranın en üst tarafında değil ekranın her hangi bir yerinden hareketine başlardı. 20. Aşağıdaki iki kod bloğu arasında nasıl bir fark vardır? Kısaca açıklayınız. 1** 2 diye sor ve bekle  $\overline{2}$ saniye Merhaba! de Ismin ne? **1. Kod bloğunda 2 saniye sadece konuşma baloncuğu ekranda görünür. 2. Kod bloğunda ise konuşma baloncuğu ve kullanıcının cevap yazacağı kutucuk ekranda görünür.**

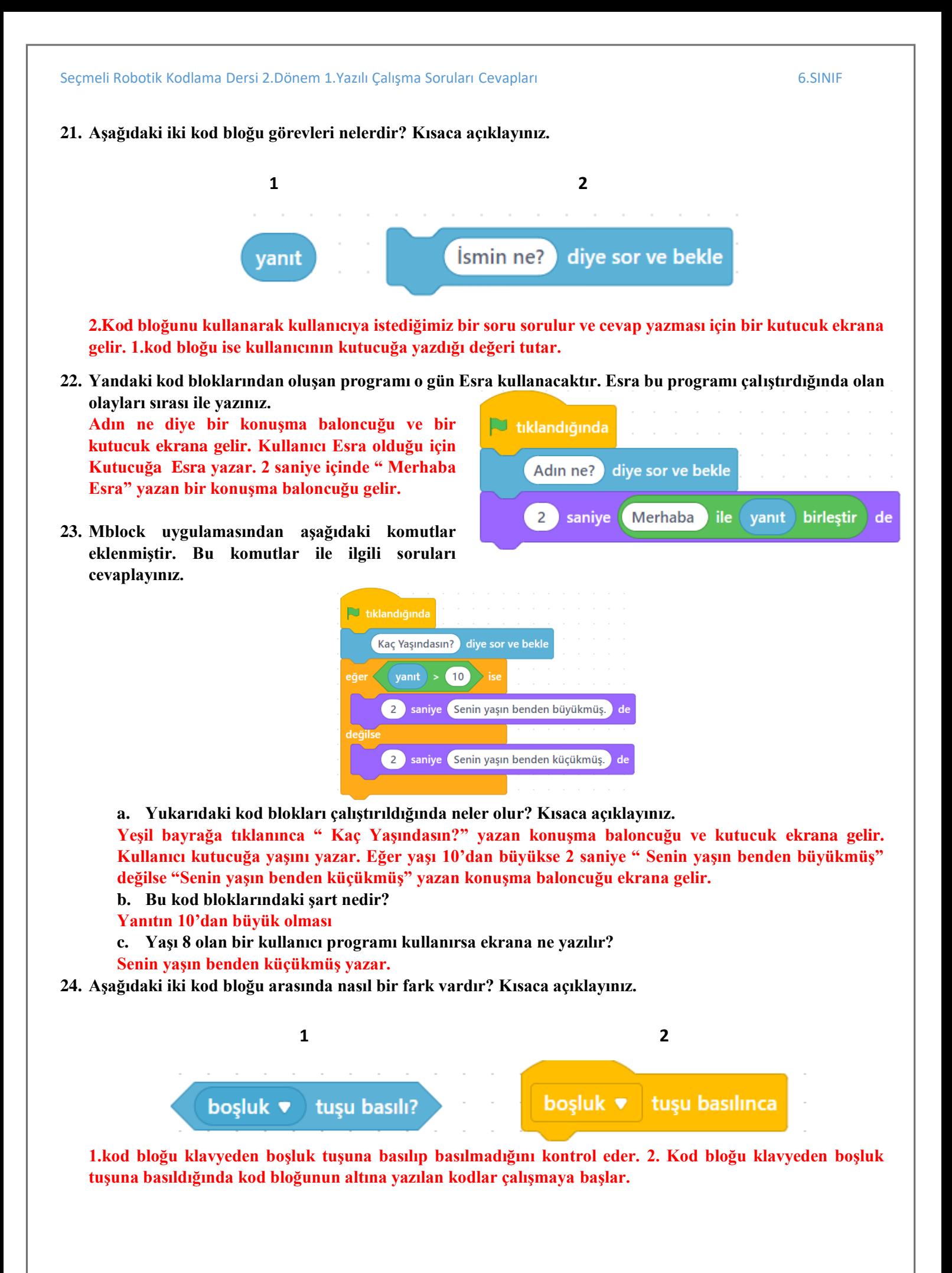

Seçmeli Robotik Kodlama Dersi 2.Dönem 1.Yazılı Çalışma Soruları Cevapları 6.SINIF **25. Aşağıdaki kod bloklarına göre soruları cevaplayınız. 1 2 3 4** yanıt 50 yanıt 50 yanıt 50 **5 6** 7 ve değil veya **8 8 10 a. Kaç numaralı kod bloğu ile çarpma işlemi yapılır? 3 b. Kaç numaralı kod bloğu yanıt'ın 50'den küçük olup olmadığını kontrol eder? 6 c. Kaç numaralı kod blokları ile verilen şartların gerçekleşip gerçekleşmediği kontrol edilir? 8,9,10 d. Kaç numaralı kod bloğu verilen 2 şartın da gerçekleşmesi durumunda "True" değeri alır? 8 e. Kaç numaralı kod bloğu verilen en az 1 şartın da gerçekleşmesi durumunda "True" değeri alır? 9 f. Kaç numaralı kod bloğu verilen şartın tersi gerçekleşmesi durumunda "True" değeri alır? 10 26. Aşağıdaki kod blokları çalıştırıldığında alacakları değerleri yazınız.** Lüleburgaz  $nin$  $5<sup>7</sup>$ harfi **b** b Lüleburgaz 'in uzunluğu **a** 10 **e True** Lüleburgaz ile ( Emrullah Efendi Ortaokulu **birlestir**  $\bullet$ **Lüleburgaz Emrullah Efendi Ortaokulu 27. Değişken nedir? İlk haliyle kalmayan değişen ifade ya da nesnelere değişken denir.** akım yıl  $\bullet$   $\bullet$  - (yanıt ) > (18) veya akım | yıl  $\blacktriangledown$  |  $\blacktriangleright$  (yanıt )  $=$  (18) **28. Yukarıdaki kod bloğunun görevi nedir?( Yanıt burada yıl değeri almaktadır. 1990 , 2012 ,1960 vb.. ) Bulunduğumuz yıldan kullanıcının girdiği yılı çıkarır.Bulunan değer 18'den büyük veya 18'e eşit mi? Diye kontrol eder.**

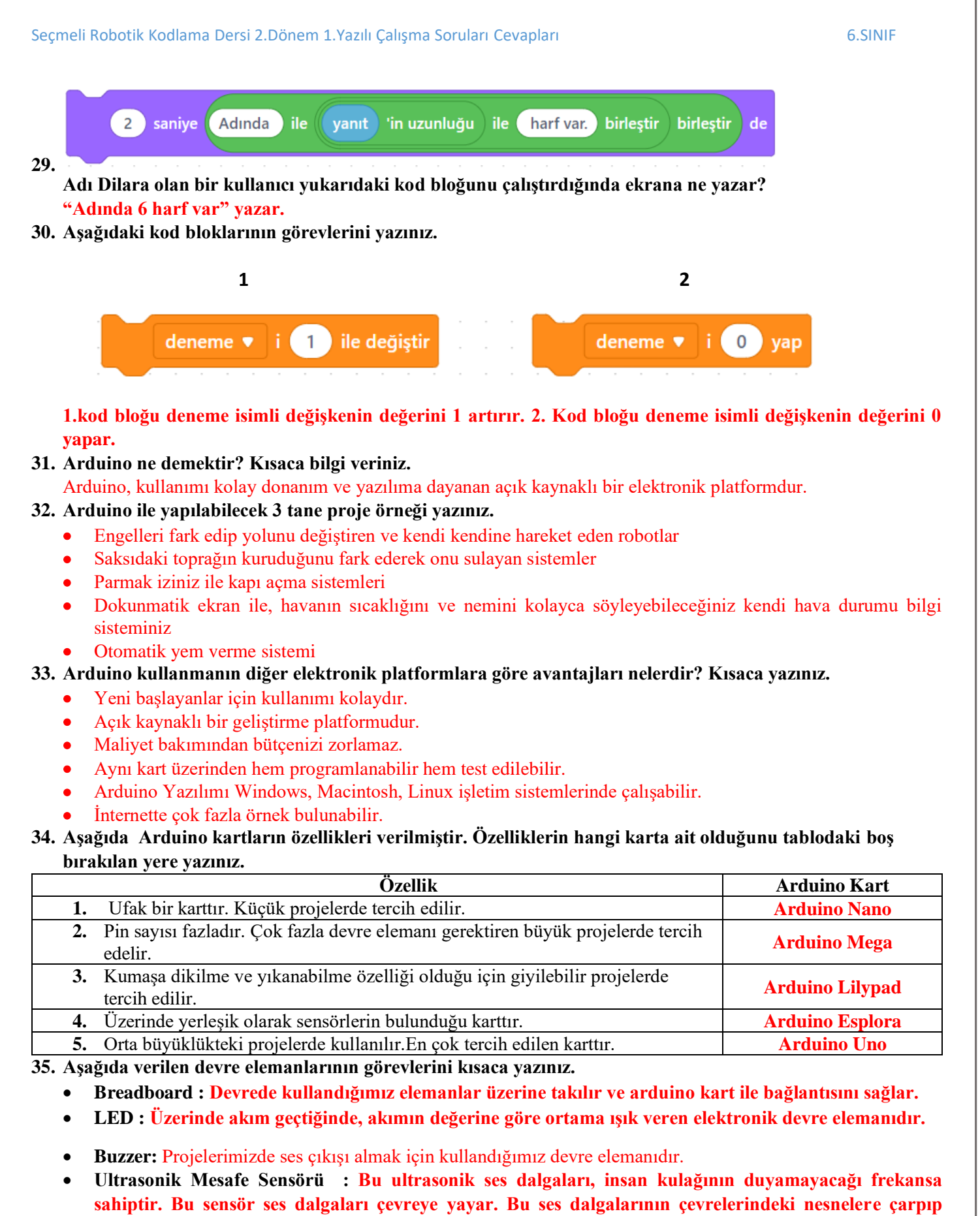

**dönmelerine göre nesnenin uzaklığını hesaplar.**

# **36. Potansiyometre ile Direnç arasında ne fark vardır?**

**Potansiyometre devreden geçen gerilimi , direnç ise devreden geçen akımı ayarlayan devre elemanlarıdır.**

# **37. Bir tane ledi yanıp sönmesini sağlayacak şekilde bir Arduino projesi yapılacaktır. Bununla ilgili verilen bilgilerden eksik olanlarını tamamlayınız.**

**a) Aşağıda verilenlerden hangileri bu devrede kullanılır işaretleyiniz.**

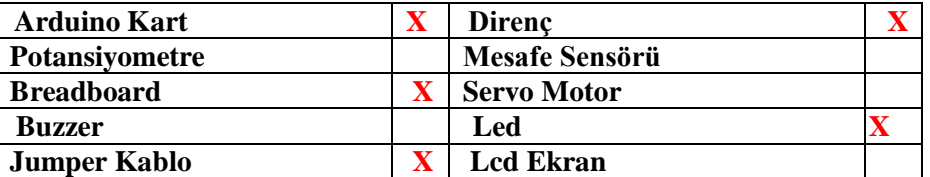

#### **b) Devre bağlantıları ile ilgili boş bırakılan yerleri doldurunuz.**

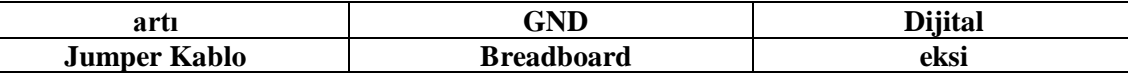

- **1.** Led **Breadboard** üzerinde istenilen bir yere bağlanır.
- **2.** Led'in artı bacağına direnç bağlanır.

**3.** Led'in eksi bacağı jumper kablo ile Arduino üzerindeki GND pinine bağlanır.

**4.** Direncin diğer bacağı jumper kablo İle Arduino üzerindeki dijital Pinlerden herhangi birine bağlanır.

## **38. RGB LED ile Led arasındaki fark nedir?**

**Led devre elemanının bir rengi olur. Kırmızı , Sarı Yeşil ,Mavi vb.. RGB Led tek led içinde birkaç renk bulunur.**